## **Tips for Navigating GEMCAT 2021**

Open the [2021 GEMCAT](https://tableau.umn.edu/t/GRAD/views/NAGAPGEMCAT2021/GEMCatSalaries2021?:showAppBanner=false&:display_count=n&:showVizHome=n&:origin=viz_share_link) link to explore NAGAP 2021 Salary Survey results in Tableau.

**Move the slide bar to access 13 different dashboards:**

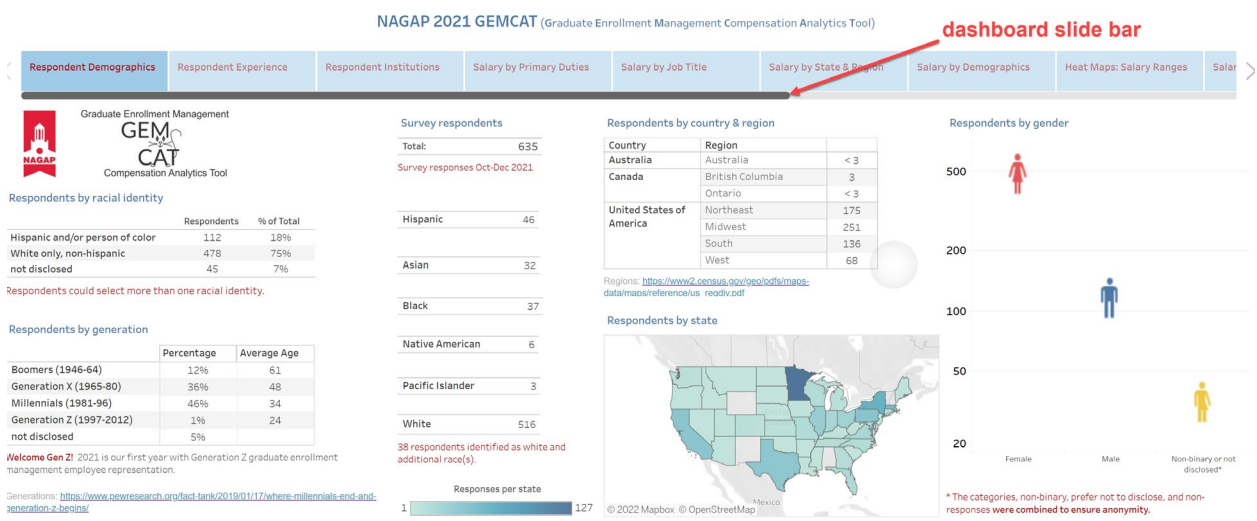

• Changing the screen and filters does not affect other users.

## **Hover over visualizations to see additional detail in the tooltip box:**

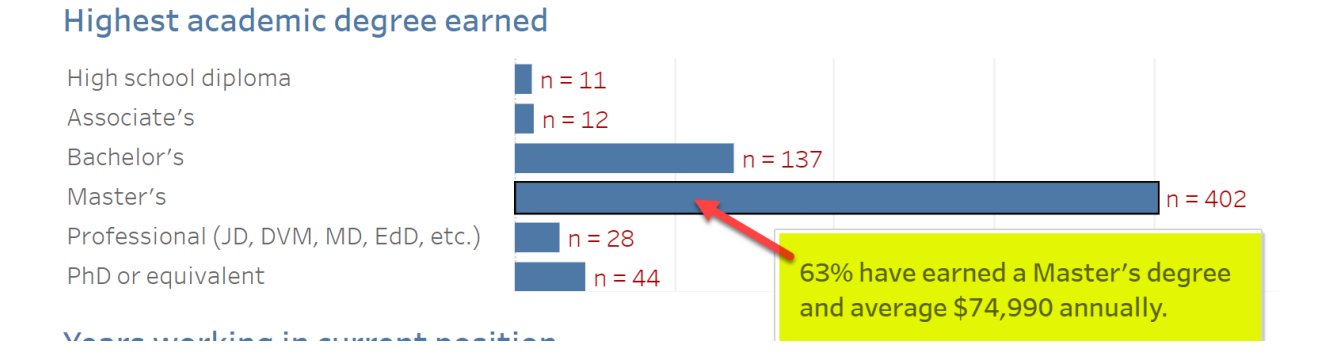

## **Filter the data using different variables:**

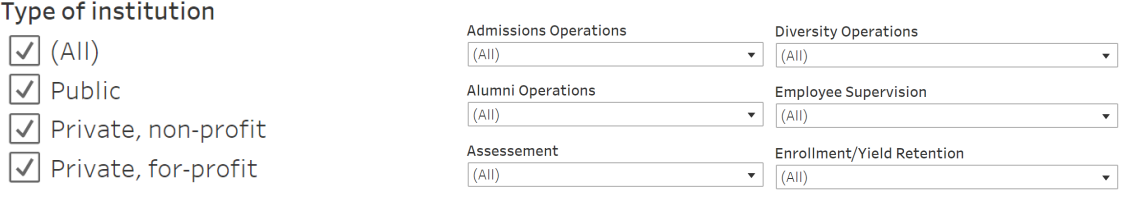

- Filters will re-set when you move to a different dashboard.
- The filter icon  $\overline{\mathbf{x}}$  will show a red x when the filter is activated.

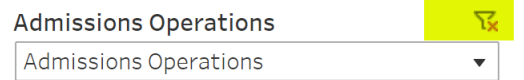

- To clear the filter, click on the red x.
- Filters do not carry over to other dashboards, but will continue to affect the current dashboard until you clear them.

## **The last dashboard displays all Salary Survey questions from 2021:**

• Search by keyword to find questions of interest.

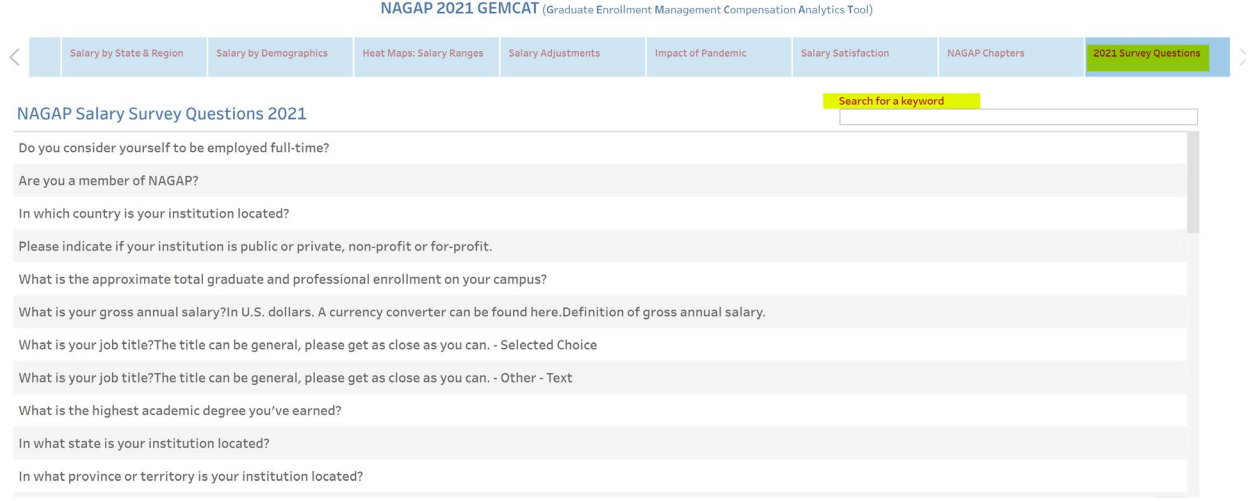